## GTM Log-in Guide!

**PAYROLL & HR** 

Step-by-step guide to add page to your iPhone's home screen.

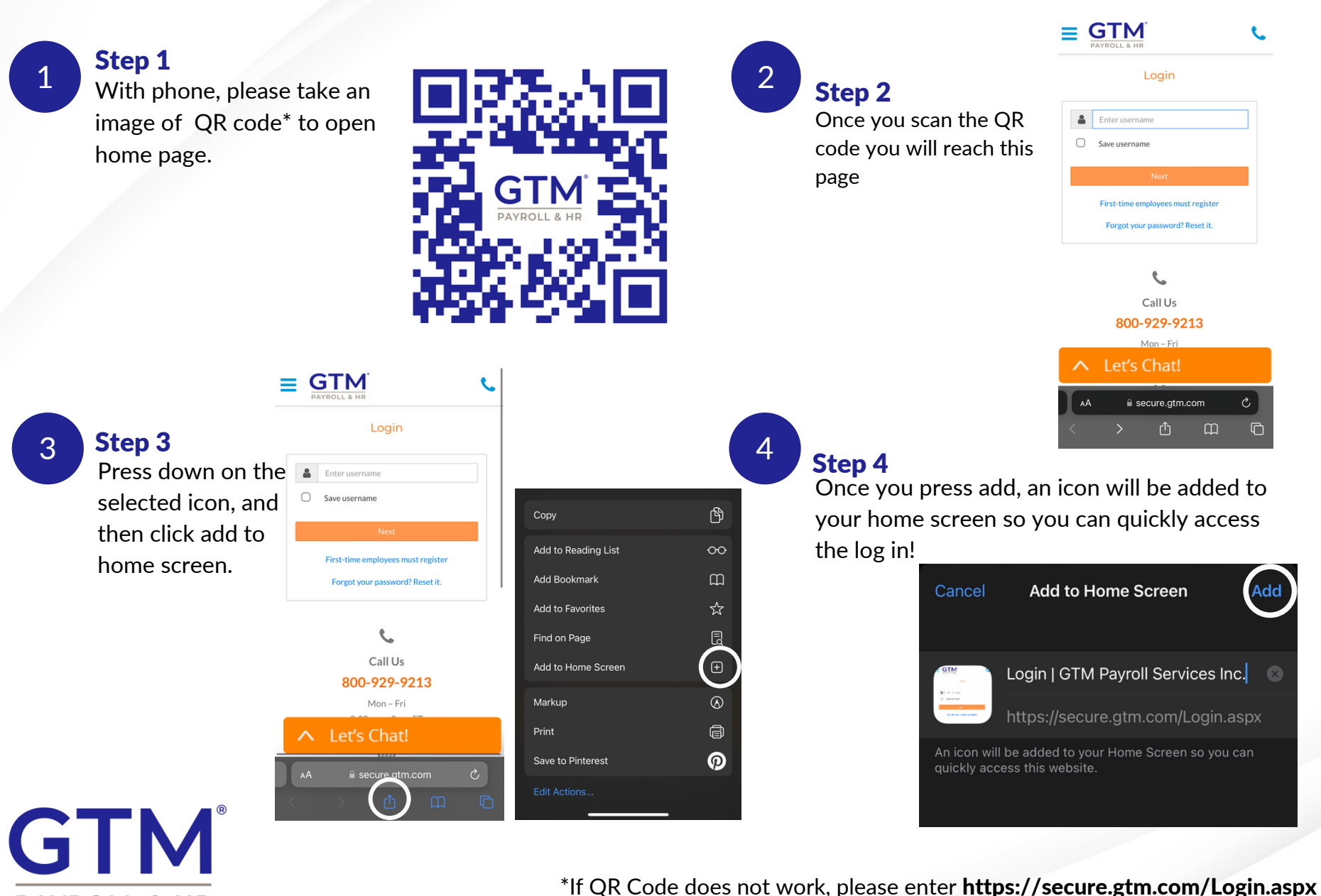

into your browser

## GTM Log-in Guide!

Step-by-step guide to add page to your Androids's home screen.

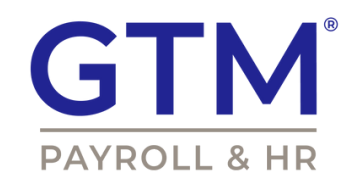

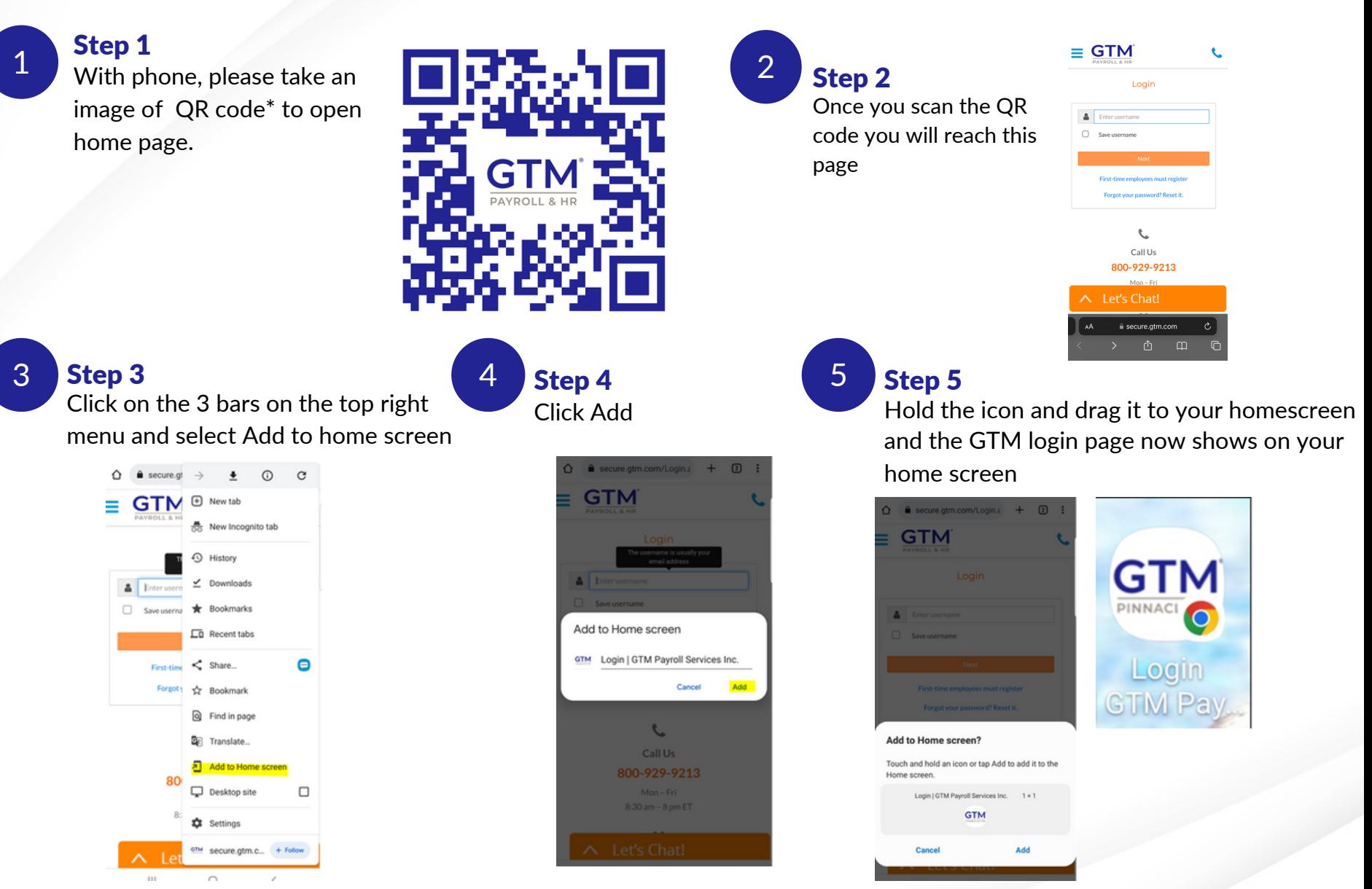

<sup>\*</sup>If QR Code does not work, please enter **<https://secure.gtm.com/Login.aspx>** into your browser